# Register Now

Click "Register Now" to register.

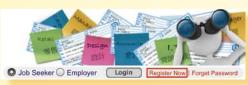

Read the statement of purposes, and then enter personal data such as education, job preference and work experience.

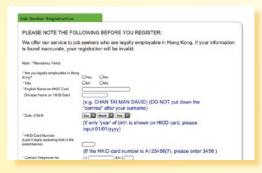

After registration, you can enjoy the employment services offered by the Labour Department including:

- (1) Services of the Telephone Employment Service Centre [Telephone Hotline: 2969 0888];
- (2) Employment services of district job centres;
- (3) Save your job search criteria, build/ upload your résumé and subscribe to job alert etc.; and
- (4) Keep your job related information on our website for employers' review.

# Update Profile

Registered job seekers can go to "My Profile" to amend your registration record by clicking the "Update Profile" button.

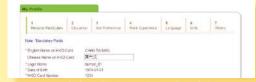

# Brief CV / Online Résumé / Upload Résumé

In "My Résumé", registered job seekers may save the following three résumés and send any one of them to employers whose vacancies accept "Online Application".

Brief CV - A Brief CV will be automatically generated based on the information of member's profile.

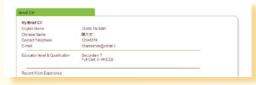

Online Résumé - Registered job seekers can choose Build Résumé tool to build your Online Résumé.

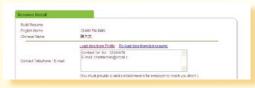

Upload Résumé - Registered job seekers can upload your own résumé in PDF format.

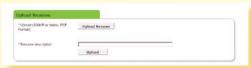

### Job Alert

Registered job seekers who enter their job search criteria and subscribe to Job Alert will regularly receive information of the most recent and suitable job vacancies in our database through email.

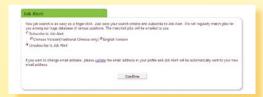

#### Mobile Application

The iOS version is applicable for iPhone and iPad. It supports iOS 4.3 or later version. Android version supports OS 2.2 or later version and devices with display resolution  $320 \times 480, 480 \times 800$  or  $480 \times 854$  pixels.

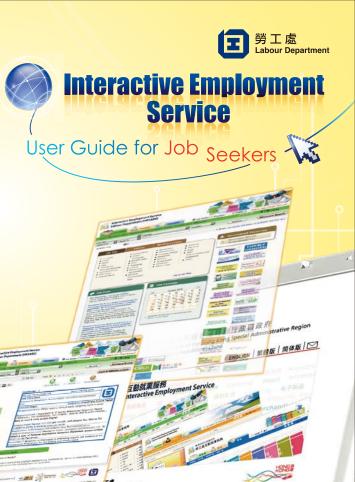

www.jobs.gov.hk

A mobile application for job seekers has been launched. Please visit App Store / Google Play or use the following QR codes to download the free application.

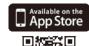

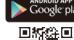

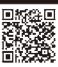

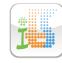

### Entering the Interactive Employment Service Website

Type www.jobs.gov.hk in the URL address bar to enter the Interactive Employment Service website. Select a language.

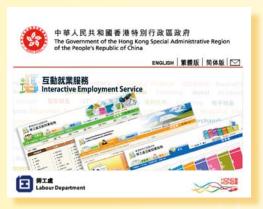

## Job Seeker Home Page

The Job Seeker Home Page will be shown after selecting a language

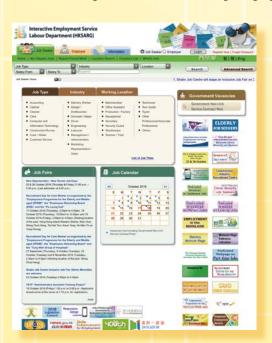

## Searching for Jobs

#### **Dedicated Category Search**

You may make use of the three pre-set dedicated categories on the Job Seeker Home Page, i.e. the "Job Type", "Industry" and "Working Location", to search for jobs. Click on any type under a dedicated category to show the list of relevant job vacancies.

Job vacancy information is pre-set to be shown in the "Quick View" mode.

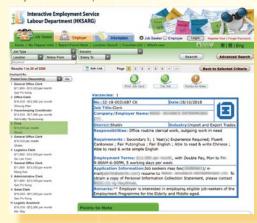

You may also view job vacancy information by choosing the "Job List" mode.

|    | * Prestot Date | , and Carden See. | Jee Title               | * Salay (MS)                      | Storing Lines. | * Manual<br>Expenses | * Silverstan Lane                          |
|----|----------------|-------------------|-------------------------|-----------------------------------|----------------|----------------------|--------------------------------------------|
|    | 18102916       | 23:35:00471:14    | General Office Clark    | herb.                             | See Fe Yorsp   | 2 Heetse             | Deserting 8                                |
| 2  | 1913/2316      | 13-18-0029499     | Office Clark            | NAME OF TAXABLE PARTY.            | Sharing Wan    | I inequi             | Secondary 8                                |
| 3  | 18102016       | 11.114.0340983    | Heuselooging Commission | toyah Aper                        | rafy Ownrawny  | T Photos             | Post-secondary<br>(Distance Certification) |
| 4  | 18102018       | 32:15:0031687     | Ort                     | STATE OF SERVICE                  | State.         | T Harris             | Secretary 5                                |
|    | 19102916       | 32,45-0035065     | Desert Office Olers     | DESIGNATION OF THE REAL PROPERTY. | Shen           | D Howelson           | Deventory S                                |
| 4  | 19100016       | 22:18:0021215     | Legistics Clark         | nesh                              | Six Lat Year   | 1 mares              | Secretary is                               |
| ŧ. | 18100018       | 22,15,000,000     | General Office Clark    | nesh.                             | Magazin        | (Cheeps)             | Secondary S                                |
|    | 10102916       | 23:35:0045973     | Aircentaine Date.       | DATE:                             | SerFelling     | Titler(s)            | Secretary S.                               |
| ,  | 18122298       | 23-15-0040526     | Sales Clark             | month of the par                  | Dor Fe Keng    | © Harrisi            | Secretary 6                                |
| 10 | 16192716       | 23.18.0018123     | Logistic Resident       | toyali.                           | Kiri, Billy    | S Appelle)           | Securitary II                              |
| 11 | 16107276       | 12.15.0025294     | Centri Assetart (Centr) | gar mires                         | Dia Wer        | Creeps N             | oresponser to 2 representa-                |
| 12 | 181039M        | 12-15-0025277     | Marrisone Gets          | mark mark                         | Dette          | Titur(s)             | Secretary's                                |
|    | 1910200        | 12-15-002075      | Oct                     | STATE STATE OF                    | Clas Was       | 4 model              | Security 1                                 |

#### **Quick Search**

The search bar at the upper part of the Job Seeker Home Page provides a speedy way to search for your target jobs. Simply type in keyword(s) and/or choose your search criteria in Job Type, Industry and/or Location to see the list of relevant job vacancies.

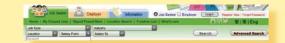

#### **Advanced Search**

You may make use of the Advanced Search function at the upper right hand corner of the Job Seeker Home Page to search for job vacancies by inputting a Job Order Number, keyword(s) and/or other search criteria like salary and relevant experience on the search form and clicking "Search".

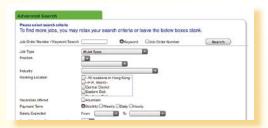

#### Job Calendar

Click on a date with indication of job vacancies on the Job Calendar on the Job Seeker Home Page to see the job vacancies (NOT including Government Non-civil Service Contract Post) posted on that date. Job vacancies are listed in reverse chronological order of release time. In other words, the most recent job vacancy will be shown first.

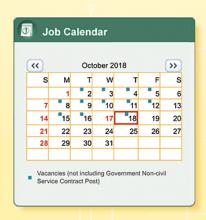